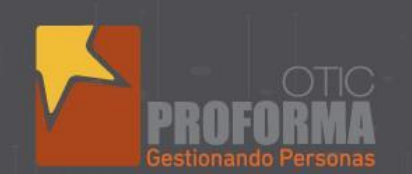

**AUORAS** 

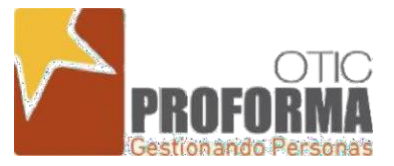

# INSTRUCTIVO DECLARACIÓN JURADA ANUAL NOTARIAL AÑO 2022

**OTIC PROFORMA**

**Av. Los Leones 668, Providencia**

proforma.cl OOOOO

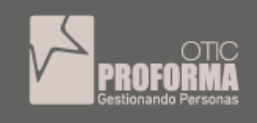

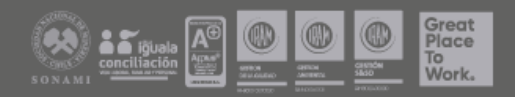

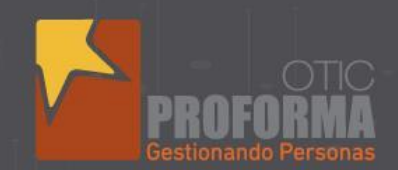

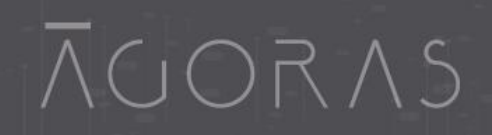

## **Declaración Jurada Anual Notarial sobre retención y pago de cotizaciones previsionales Año 2022**

Para efectos del beneficio de la Franquicia Tributaria establecida en la Ley N° 19518

Junto con saludar y conforme a lo señalado en los artículos 36°, 37°, 38° y 39° de la Ley N° 19.518, sobre el Estatuto de Capacitación y Empleo, el Reglamento General normado a través del D.S N°98, del Ministerio del Trabajo y Previsión Social, les recuerda que las empresas clasificadas en la primera categoría de la Ley de Impuesto a la Renta, para obtener el beneficio de la Franquicia Tributaria de capacitación, deberán acreditar mediante "declaración jurada Notarial ante SENCE", el 1% del total de la planilla anual de remuneraciones imponibles de la empresa que es la base de cálculo utilizada para determinar el gasto de capacitación máximo del año y declarar que han pagado todas las cotizaciones previsionales y de salud del año 2022 de todos sus trabajadores.

#### **Nota:**

- 1. Se debe completar una DJ por Razón social.
- 2. Completar todos los datos del cuadro Sección A. (Rut, Razón Social, Domicilio, Comuna, Región, Correo electrónico, Fono) Estos **datos SON OBLIGATORIOS**, no pueden quedar en blanco, el único opcional es el teléfono móvil. (en caso de no contar con un número fijo puede ingresar el celular o en su defecto "0", pero el cuadro no puede quedar en blanco).
- 3. Los contribuyentes lo deberán completar este documento y luego firmar ante Notario, o firmada por el Representante Legal o Gerente General con firma electrónica avanzada (procedimiento de validez y autenticidad de la firma)
- 4. Posteriormente el contribuyente deberá enviar el formulario notariado o firmado con firma electrónica avanzada a su contacto OTIC, para que sea ingresado al sistema.
- 5. En la sección B Los montos deben ser ingresados correctamente, no puede quedar ninguna institución ingresada sin valores (de preferencia con separadores de miles)

proforma.cl OOOOO

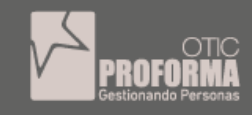

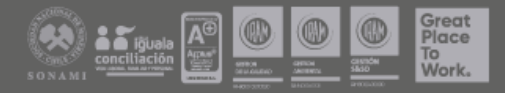

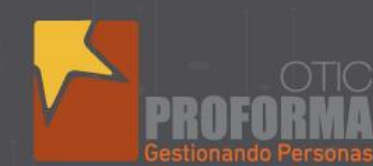

# **Instructivo para confeccionar formulario**

**AUORAS** 

Instrucciones para confeccionar, ingresar y validar el citado formulario de declaración jurada notarial sobre retención y pago de cotizaciones previsionales año 2022

El formulario consta de tres secciones que deben ser completadas con información de la empresa oinstitución sujeta a la franquicia tributaria de capacitación:

#### **Sección A: Identificación del declarante**

En esta sección se identificará a la empresa, que hizo los tramites con SENCE, el RUT se visualiza por defecto por lo que se debe pinchar "Consultar SII" y aparecerá el Nombre o Razón Social, según corresponda. Se deberá completar la información referente a domicilio postal, comuna, correo electrónico, fono (incluir su código de discado directo) de forma manual. Debe llenar todos los campos solicitados.

## **Sección B: Datos relativos a los montos retenidos y pagados a las instituciones de previsión, salud y seguridad social.**

En esta sección se informa todas las cotizaciones pagadas de todos los trabajadores, ya sea de salud, previsión, que hayan tenido un contrato de trabajo regido por el código laboral.

A) En la primera subsección, en "Nombre de la institución previsional (IPS-AFP) se debe seleccionar la entidad correspondiente del listado desplegable, luego ingresar en la columna "Monto anual cotización de pensiones pagadas" el monto total pagado a cada institución, el cual incluye: cotización obligatoria (10%), cotización adicional (invalidez o muerte), cotizaciones por ley de trabajo pesado y seguro de cesantía. No se incluyen depósitos de ahorro previsional voluntario.

B) En la segunda subsección, en "Nombre de la institución de salud (Isapre-Fonasa) se debe seleccionar la entidad correspondiente, luego ingresar en la columna "Monto anual cotización fondo de salud pagadas", el monto total pagado a cada institución, el cual incluye cotización obligatoria (7%) y cotización adicional. En el caso de los trabajadores que cotizan salud en Fonasa, se debe informar lo cotizado en IPS.

C) En la tercera subsección, en la fila donde se indica "Monto total anual planilla remuneraciones imponibles pagadas", se debe registrar el monto anual de remuneraciones imponibles reajustado al 31 de diciembre 2022, según factor de actualización monetaria.

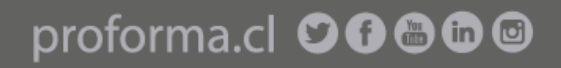

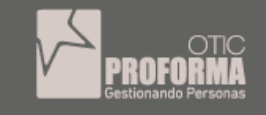

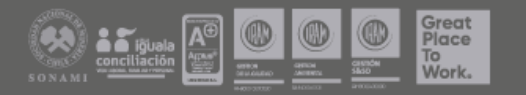

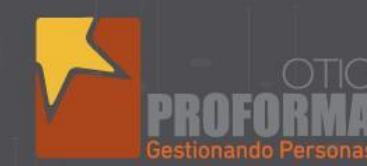

### **Sección C: Datos relativos al tamaño de la empresa según N° de trabajadores, volumende ventas.**

En esta sección, la información referente a "dotación anual de trabajadores" que considera el N° total de trabajadores que hayan estado trabajando en algún periodo del año 2022, bajo la calidad de trabajador contratado por faena o jornal, contrato indefinido, o por contrato a plazo fijo.

**AUORAS** 

El volumen de ventas anuales expresadas en UF, al 31 de diciembre 2022 deberá seleccionarlo sobre el rango que este contenido dicho nivel de ventas anuales en UF.

El formulario tiene disponible un espacio para llenar el nombre del representante legal o GerenteGeneral de la empresa indica en la sección 1, RUT del mismo cargo que ocupa y la firma.

Los contribuyentes deberán completar el formulario, luego firmar ante Notario o firmado con firma electrónica y posteriormente enviarlo a su contacto OTIC, para el ingreso al sistema.

Serán los OTIC los encargados de recepcionar, tramitar (ingresar y/o validar) y almacenar los formularios notariados de las empresas que estén adheridas a ellos.

En el proceso de Certificación del Gasto año 2022 los OTIC podrán informar la declaración jurada en el sistema de franquicia a partir del **19 de enero de 2023**, desde donde podrán obtener el formulario e imprimirlo.

proforma.cl OOOOO

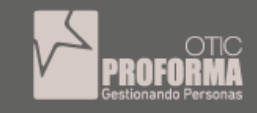

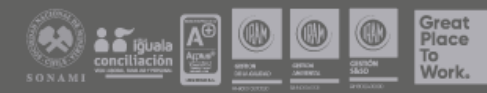